## Guida per l'utilizzo della funzione "**Libretto web**" per docenti

Il docente nel registro di classe visualizzerà la scritta "**Eventi** , **in colore rosso**, di fianco al nome dell'alunno in questione.

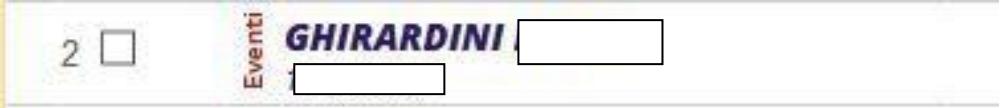

Dovrà cliccare sulla parola "**Eventi**" (in rosso) e fare click alla voce "**Vai al Libretto web**".

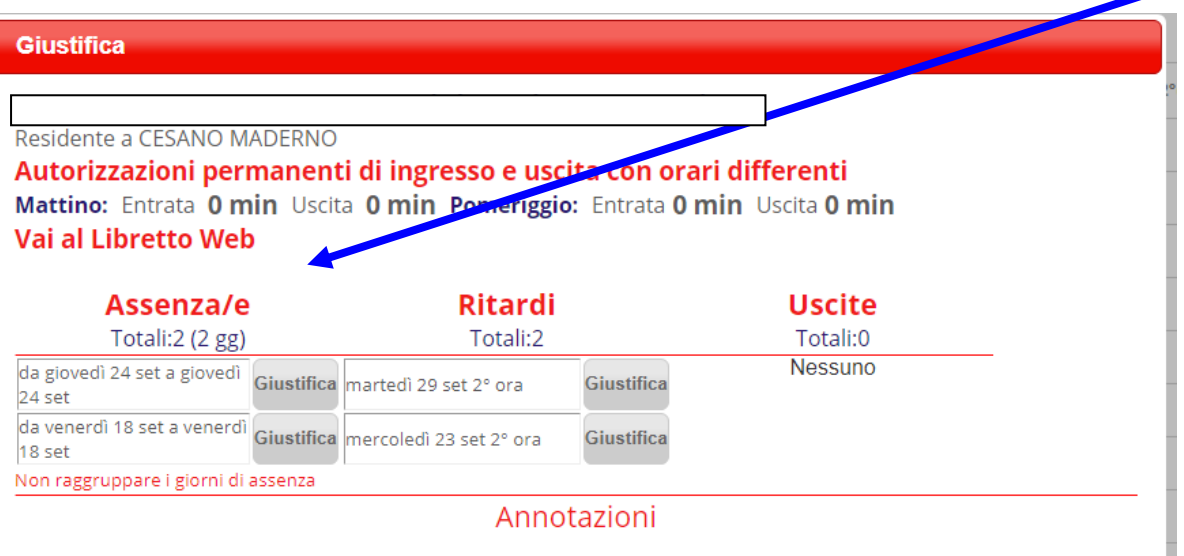

Da qui potrà approvarla o rifiutarla utilizzando gli appositi tasti selezionando la motivazione tra le opzioni indicate.

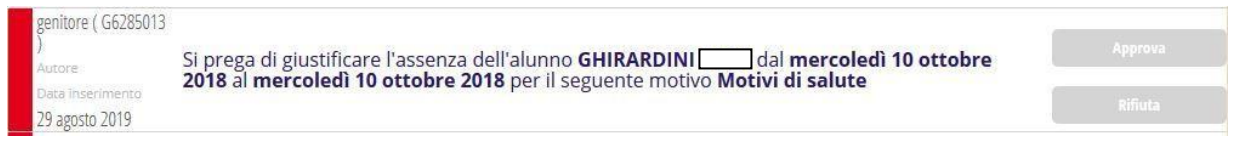

Per poter approvare la giustificazione il docente deve anche verificare che lo studente abbia allegato l'AUTOCERTIFICAZIONE DI ASSENZA PER MOTIVI DI SALUTE (al momento la funzione non è ancora attiva e la certificazione verrà consegnata al docente in forma cartacea).

**L'approvazione della richiesta di uscita anticipata per studenti minorenni verrà effettuata esclusivamente dai collaboratori del Dirigente Scolastico.**

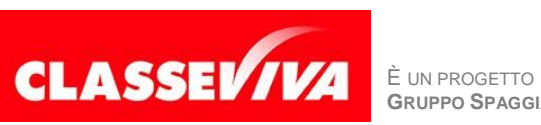